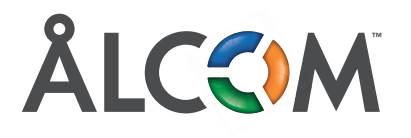

## **Manual CG300 WiFi-repeater**

## **Para ihop Inteno CG300 trådlöst med ditt modem.** Inteno CG300 går att para ihop med modemen Inteno DG200AL-AC, EG300 och EG400.

**1.** Sätt i strömkabeln och tryck på ON-knappen. Vänta ca 2 minuter innan du går vidare för säker start.

**2.** Placera din CG300 där du redan har en acceptabel trådlös signal

**3.** Lokalisera WPS "knappen" enligt bilden nedan

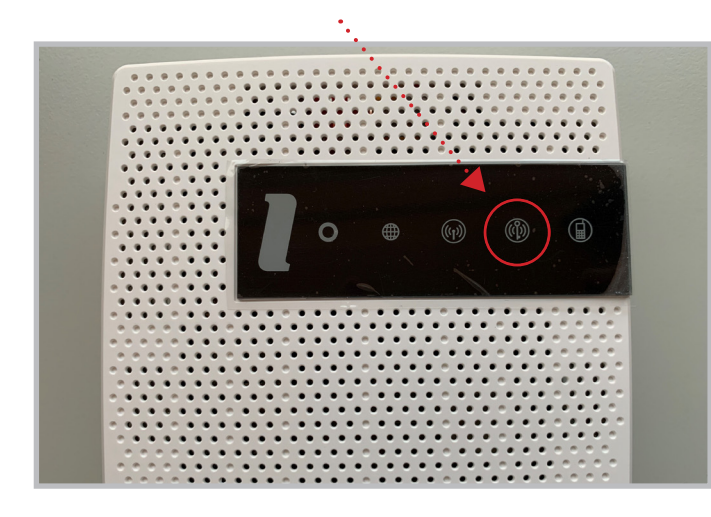

**4.** Håll sedan fingret på WPS symbolen i ca 6–7 sekunder.

**5.** När symbolerna övergår till fast sken skall du släppa fingret från WPS symbolen. Därefter väntar du till endast WPS symbolen börjar blinka.

## **Gå sedan till ditt modem**

**1.** Lokalisera WPS "knappen". En identisk symbol som bilden ovan.

**2.** Lägg fingret på WPS "knappen" och håll det där ca 3 sekunder, låt symbolerna blinka 1–3 gånger, avlägsna sedan fingret från panelen.

**3.** Modemet kommer nu att i ca 2 minuter befinna sig i "WPS Pairing Mode", det indikeras genom att WPS ikonen blinkar.

Om allt utförts korrekt kommer nu modem och CG300 att paras ihop och CG300 kommer sedan trådlöst att repetera WiFi signalen från modemet med samma lösenord och nätverksnamn som du har i ditt modem.

När "jordgloben" på CG300 lyser gult fungerar anslutningen mot internet.

Om du istället vill använda din CG300 med en kabelanslutning till modemet, vilket vi rekommenderar, börjar du genom att göra dessa steg ovan. Efter detta är gjort ansluter du en kabel till den röda porten på CG300 som heter WAN. I modemet skall du koppla in kabeln från CG300 i en sådan LAN-port som du använder för internet, t ex LAN1 eller LAN2.

Om kopplingen är rätt skall "jordgloben" på CG300 efter en liten stund lysa grönt.

Den gula LAN-porten kan användas till att ansluta t ex en dator eller smart-tv om behov finns.

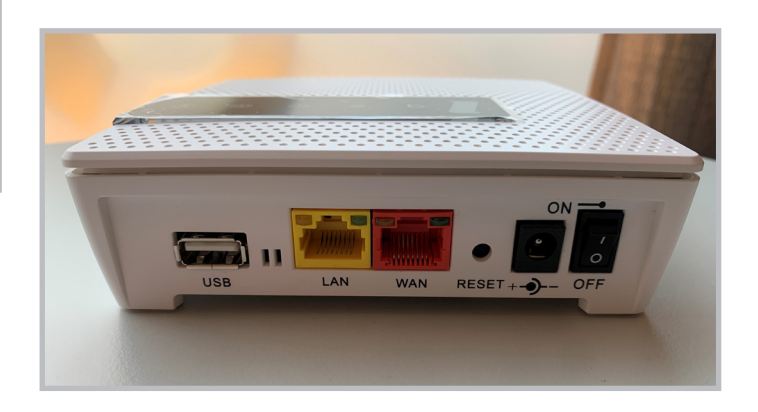

## **Att tänka på**

När du använder din CG300 som repeater, placera den där du redan har bra wifi-signal från modemet. Placerar du den för långt bort från modemet kan den tappa kontakten. Då kommer WiFi-signalen att gå långsamt och trögt eller inte fungera alls. Placera den helst så fritt som möjligt i din bostad. Även när du använder den som extender eller router är en fri placering att föredra för bästa wifi-upplevelse.

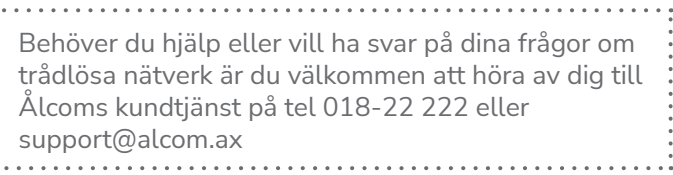